## Upute za download

Prvo je potrebno instalirati na svoj uređaj aplikaciju *GeoNET GPS Navigator* koju ćete naći posredstvom App Store i Play Store

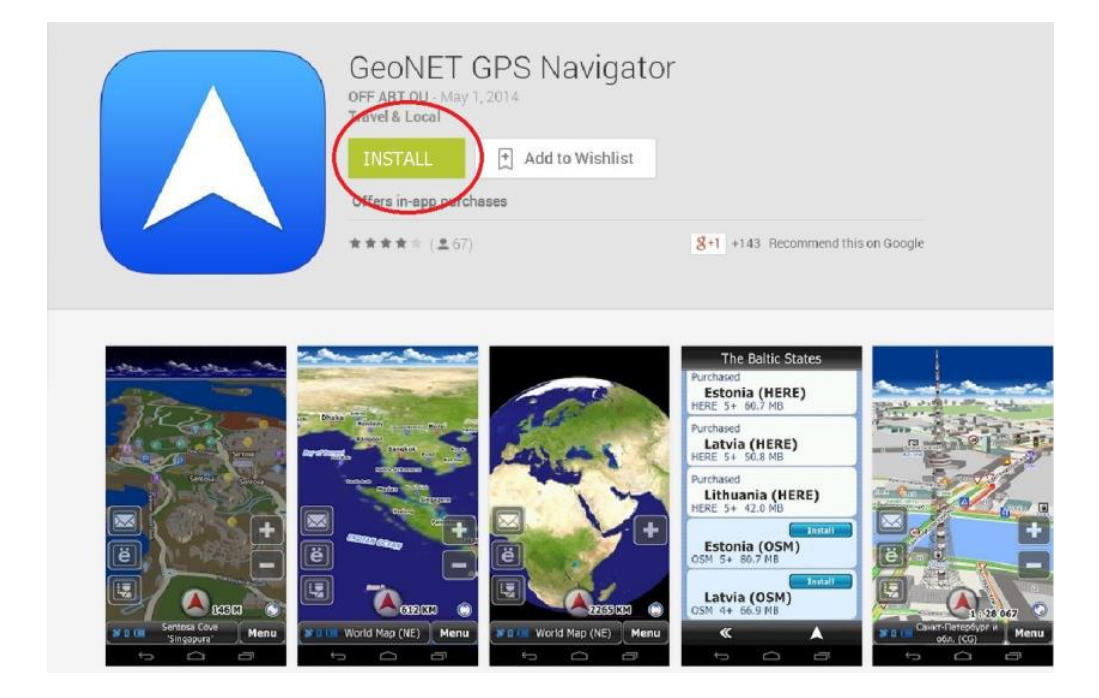

Kliknite na "instal" i aplikacija će Vam biti automatski instalirana na Vaš smartphone / tablet. Po završetku instalacije pojavit će se sljedeći ekran, te kliknete na "open".

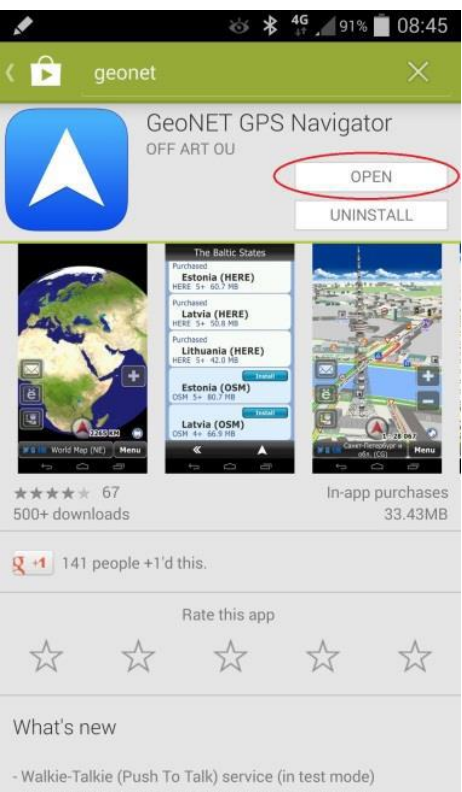

- An ability to download individual maps was added

- Sneed limits problem was fixed

Otvaranjem aplikacije birate jezik.

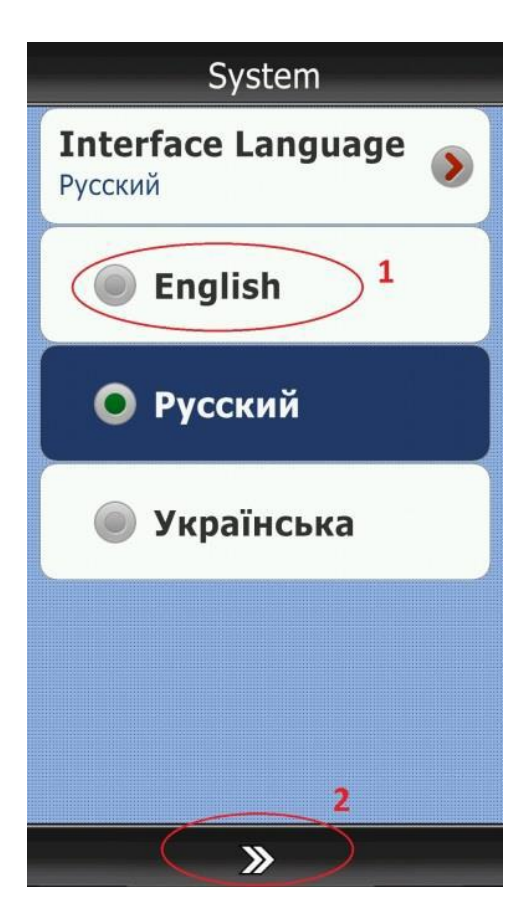

Nakon čega je potrebno da učitate kartu Hrvatske po sljedećem postupku.

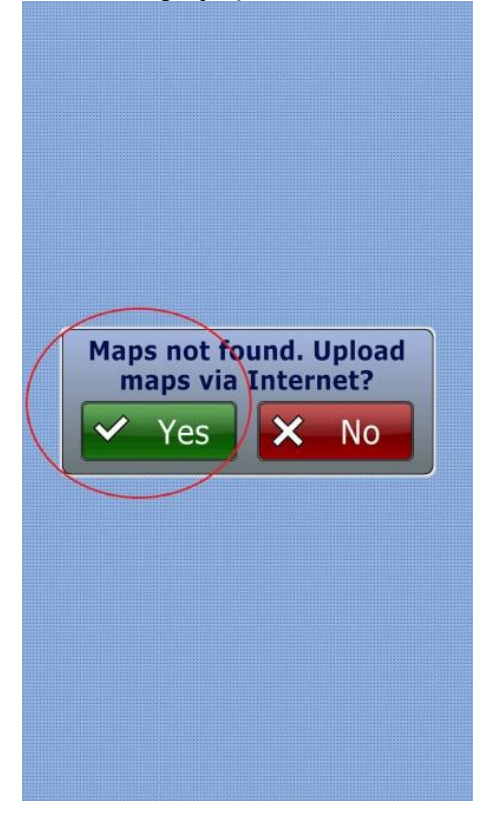

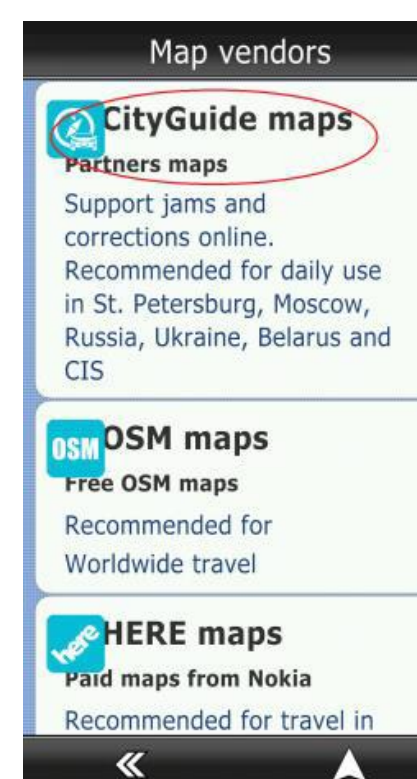

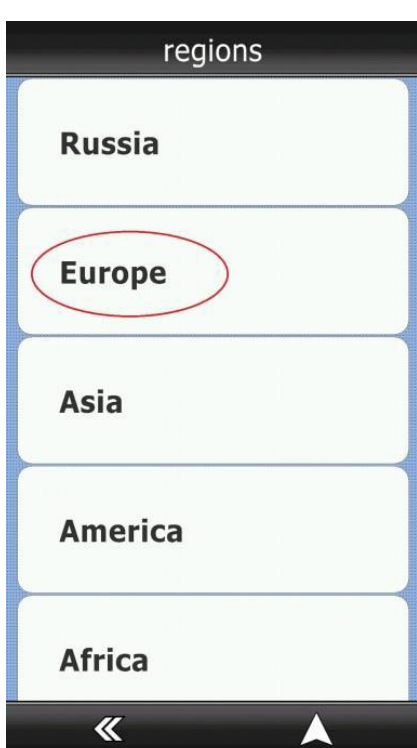

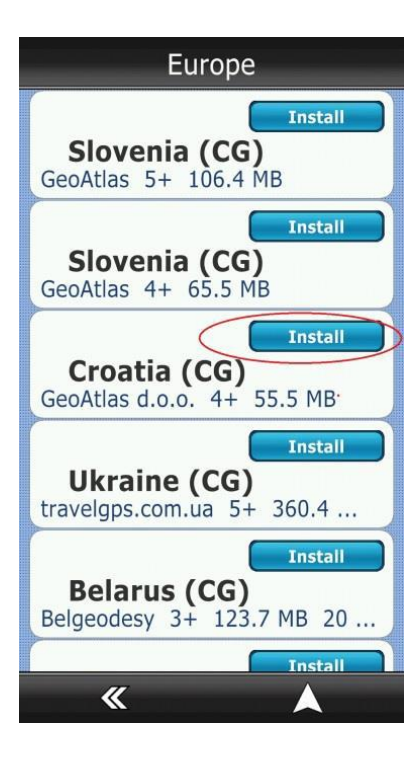

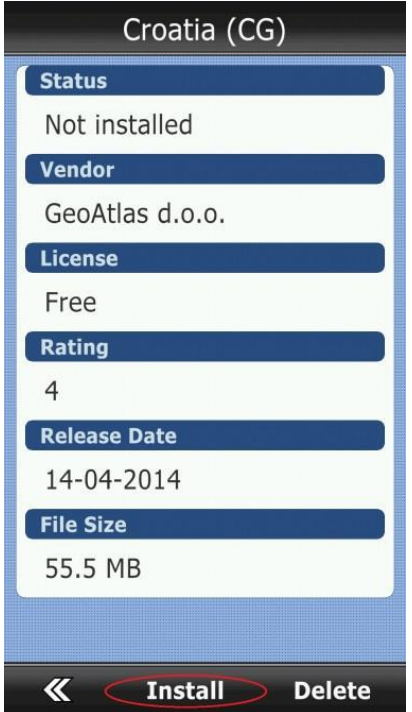